## [수강편람 조회 매뉴얼]

## 1. 연세포탈서비스(https://portal.yonsei.ac.kr)에서 '수강편람조회' 클릭

https://portal.yonsei.ac.kr/ui/index.html

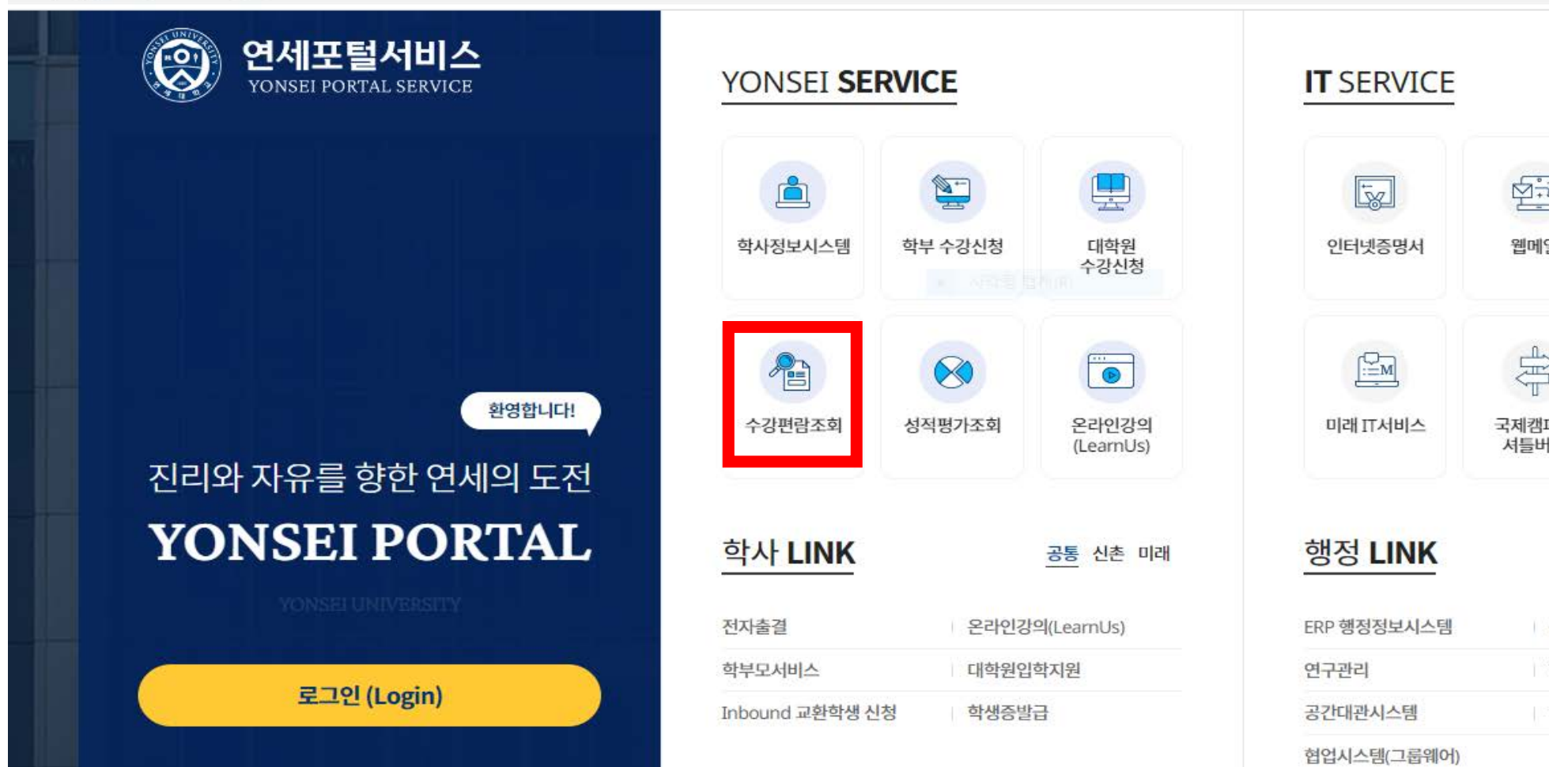

## **2.** 학년도/학기: 202**4**/**1**학기 → 구분: 대학원(신촌) → 대학(원)/분류: 행정대학원 → 개설학과: '본인 전공' 선택 후 조회

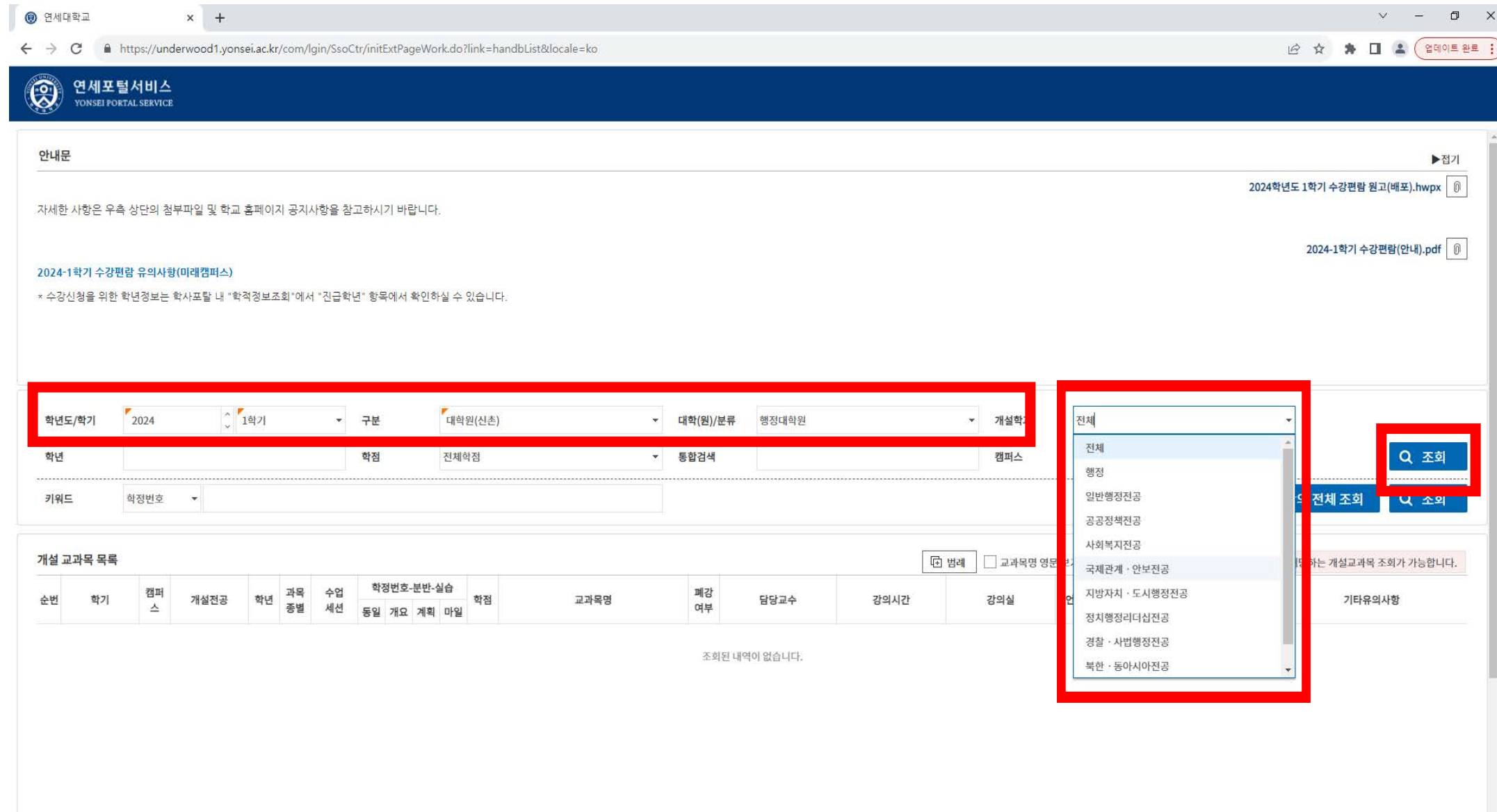